# **Accessing StudentVUE for TESD Students**

Welcome TESD Students:

StudentVUE allows students to review classes, assignments, current grades, report cards and more. If you are unable to access StudentVUE please email Stephanie Medrano: [smedrano@tesd17.org](mailto:smedrano@tesd17.org)

### **StudentVUE**

When a student is enrolled with TESD a StudentVUE account is automatically created

### **Accessing StudentVUE**

- 1. Visit our TESD website **[tollesonschools.com](https://www.tollesonschools.com/)**
- 2. Under the **Community** channel select **ParentVUE/StudentVUE**
- 3. TESD ParentVUE/StudentVUE url is: [https://tolleson.apscc.org/PXP2\\_Login.aspx](https://tolleson.apscc.org/PXP2_Login.aspx)

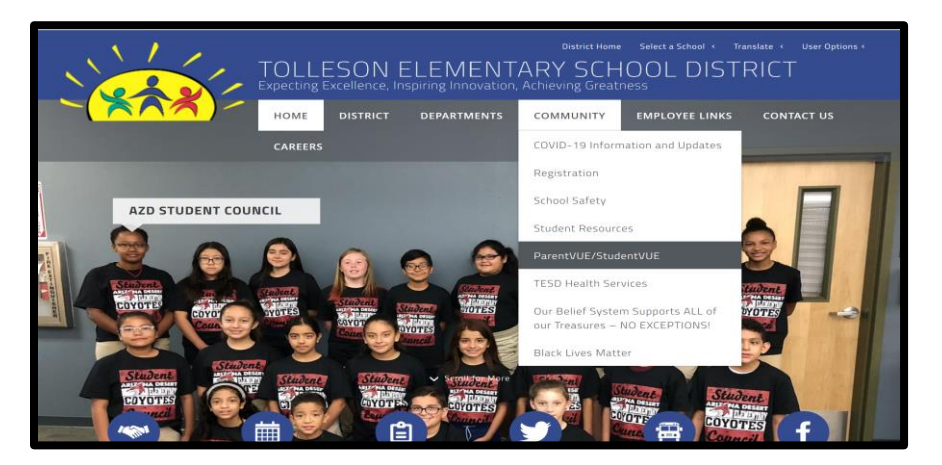

#### 4. Select **I am a student**

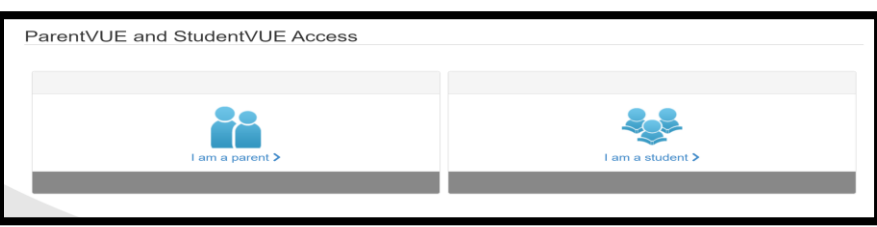

- 5. Go to **Login**. Student login information is: **User Name**: permid or lunch number **Password**: is birthdate (MMDDYYYY) with leading zero's and no / marks
- 6. For example, if your birthday is 04/03/2008, your password is **04032008;** if your birthday is 12/16/2012 your password is **12162012 Do not share your User name and Password**

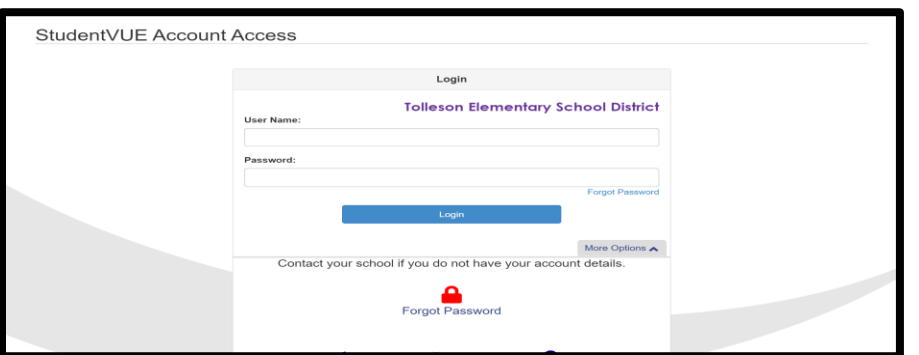

### **Current Grades**

7. To check current assignments and grades select Grade Book on the left hand side

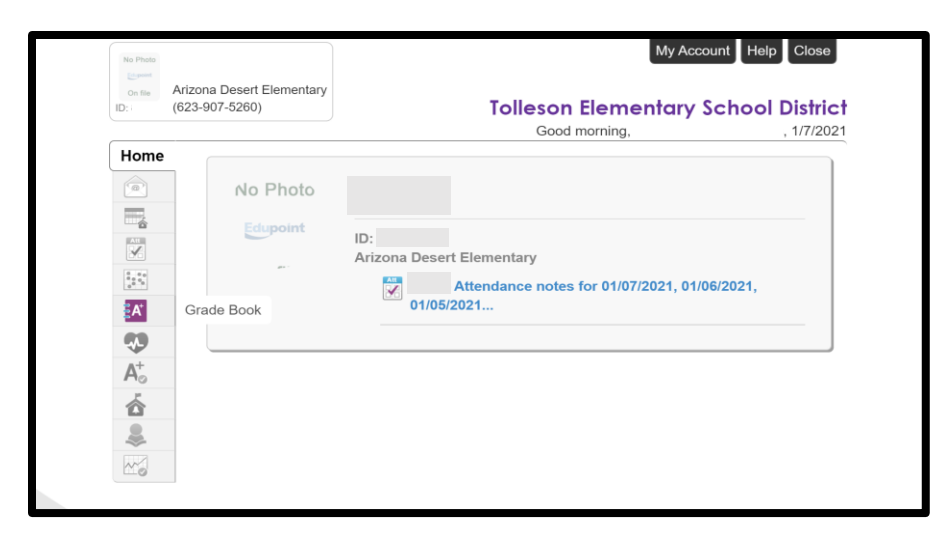

8. Click on the name of the class to see your overall grade, assignment details including missing assignments and grades on completed assignments.

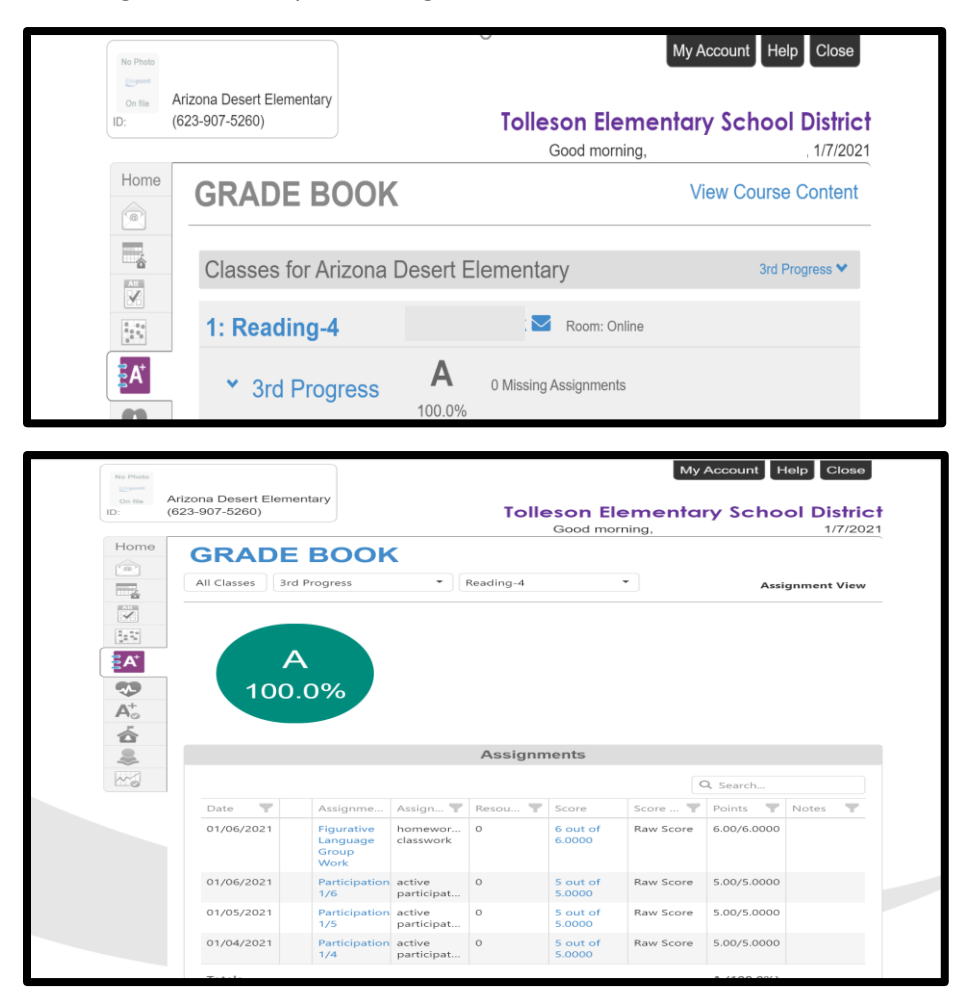

## **Report Cards**

9. To view Report Cards in StudentVUE you must access it using the url. The StudentVUE app will not open your report card at this time. To access your report cards select the Report Card icon on the left hand side of your screen. Here you will see your grades for the current grading period along with any comments. To see grades from another grading period select the drop down arrow next Student Grades.

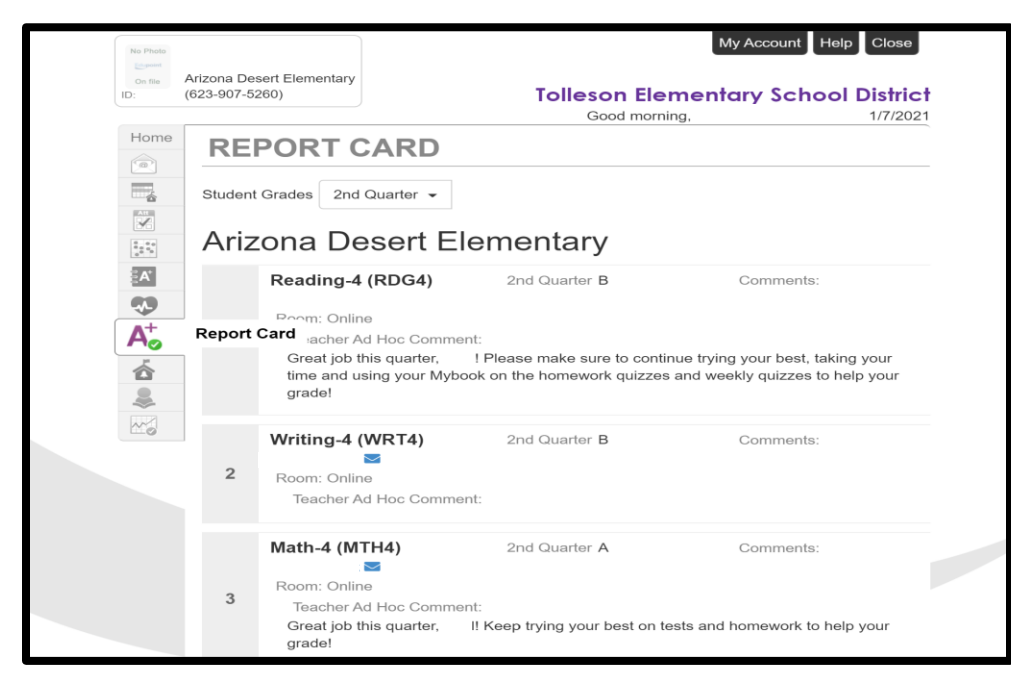

### **Accessing StudentVUE using an APP**

10. StudentVUE is available as an app for IOS and Android devices. Currently you cannot access report cards through the app.

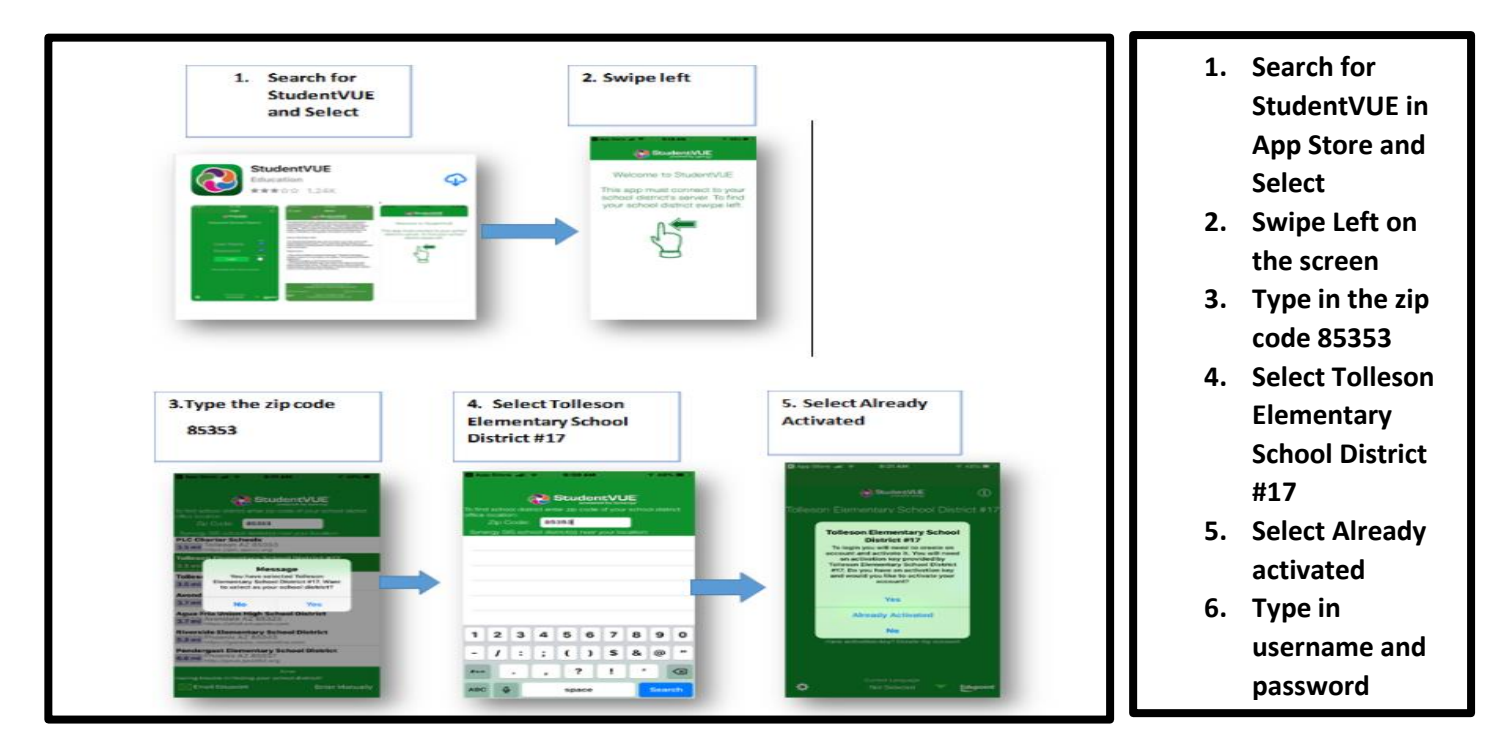